## **PLC 6ES7221-1BH32-0XB0**

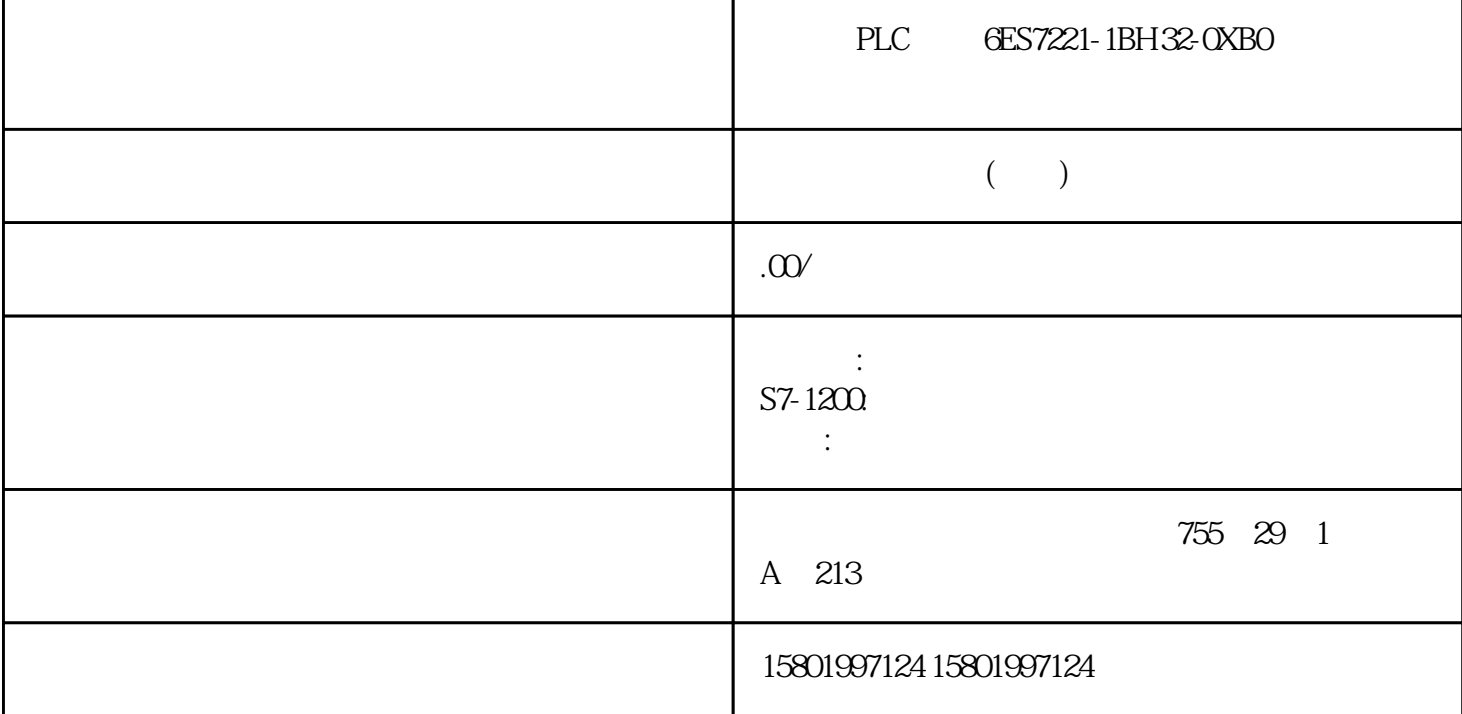

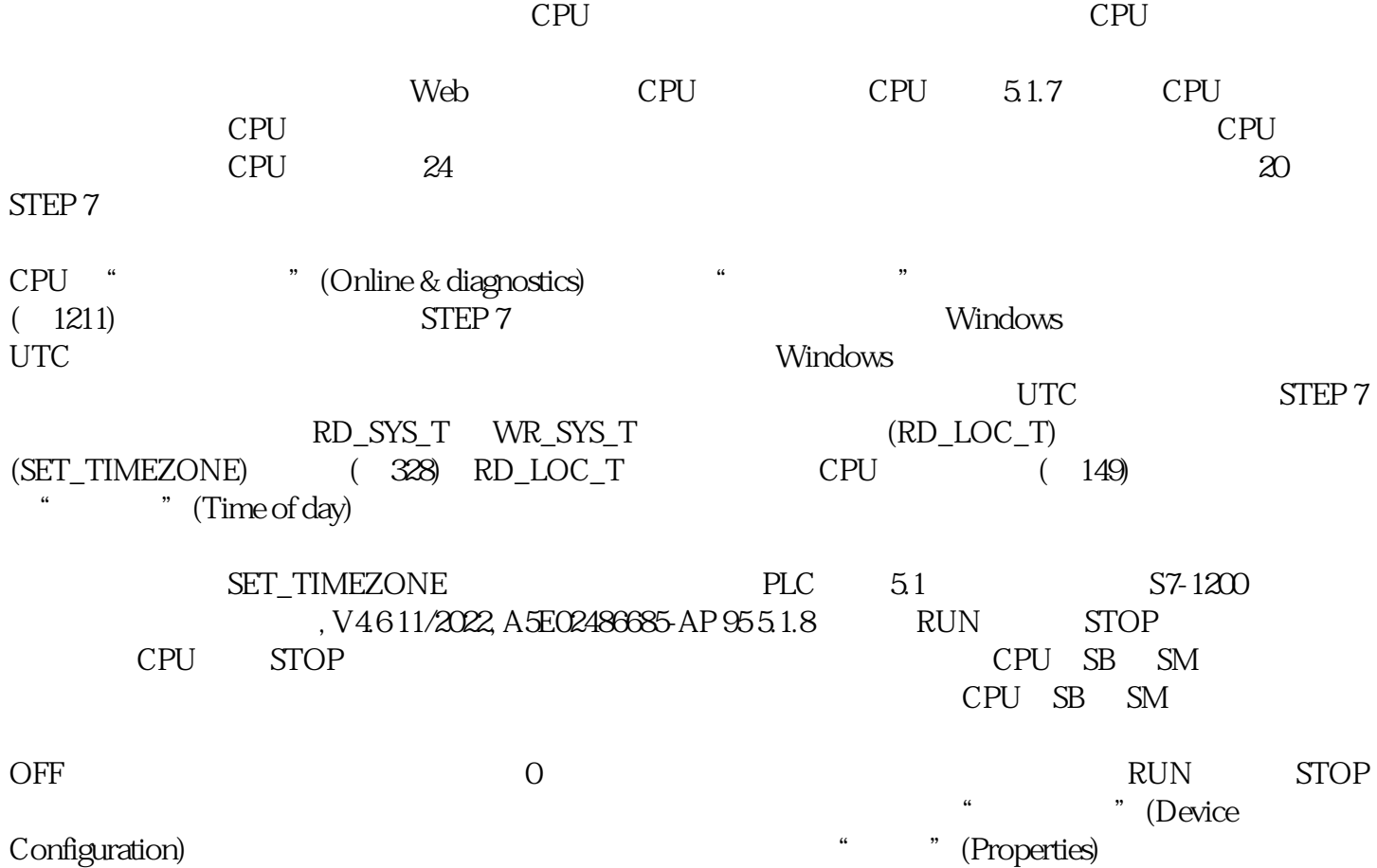

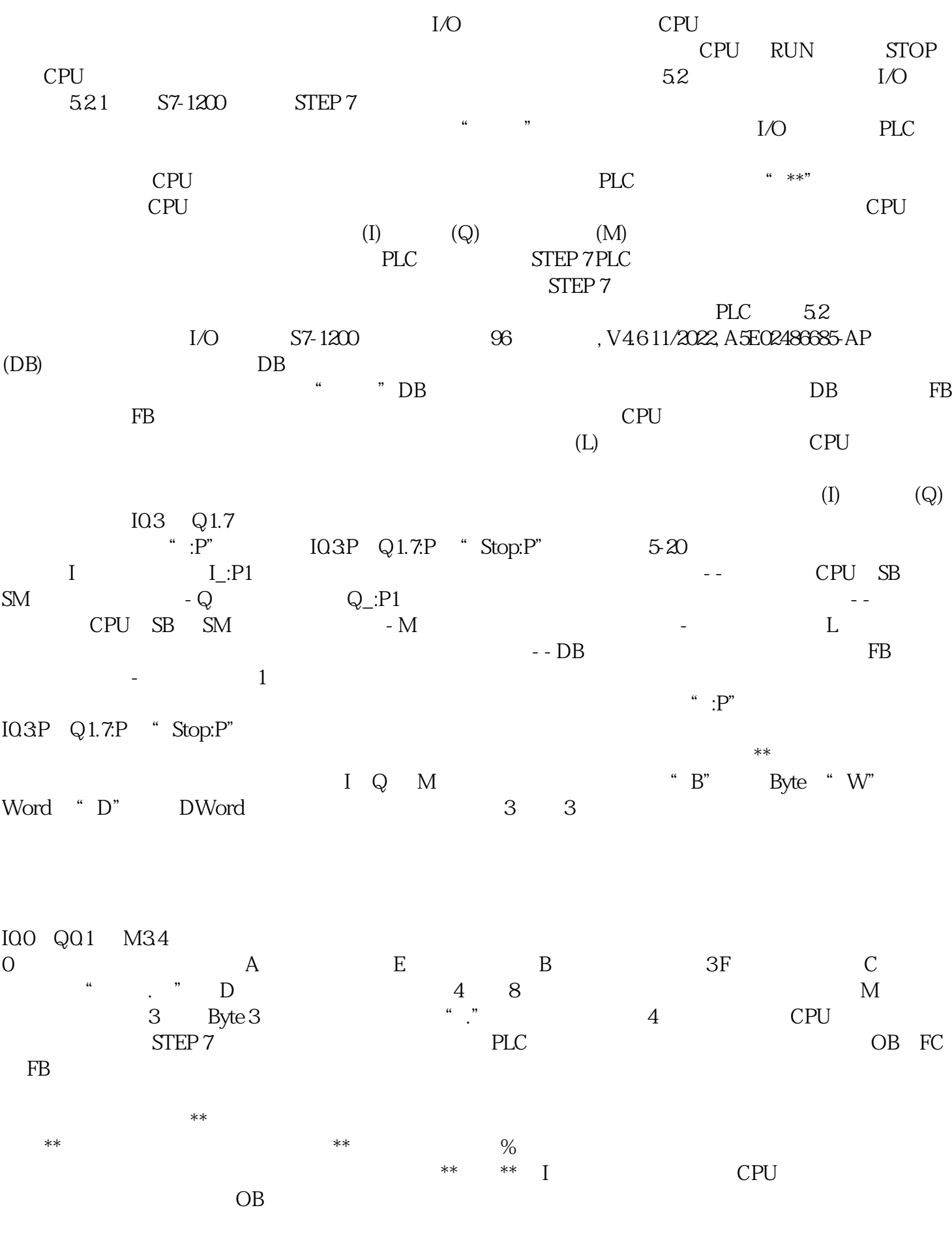

 $521$  I  $**$ I[  $\blacksquare$ ].[  $\blacksquare$ ] IQ1  $\blacksquare$  I[  $\blacksquare$ ] IIB4 IW5 ID12  $" : P"$ ,  $'$  CPU SB SM  $'$  $I_{\mathbb{L}}$ :P I  $\mathbb{R}$ 

 $1$ /O S7-1200 98 , V4.6 11/2022, A5E02486685-AP I\_:P  $\alpha$  , and  $\beta$  $I_{\perp}$ :P  $I_{\perp}$ I:P \*\* CPU SB SM  $2DI/2DQSB$   $I40$ I4.0P I4.1:P IB4:P 14.7:P 14.2:P  $IW4P$   $ID4P$  $SB$  and I\_:P  $5-221$   $**$  $I$ [ $]$ :P I0.1:P  $I$ [ $]$ ][ $]$ :P IB4:P IW5:P ID12:P  $Q$  CPU  $\qquad \qquad \qquad$  CPU  $5.23 \mathrm{Q}$  and  $^{**}$ 

Q[ ].[ ] Q1.1 Q[ ][ ] QB5 QW10 QD40 <br>" :P" CPU SB SM  $Q_{\bullet}$ :P",  $Q_{\bullet}$  CPU SB SM  $Q_{\bullet}$  $Q_i$ : P or  $Q_i$ 

 $Q$   $:$  P  $\ldots$   $\ldots$ 

 $Q \tQ \tP$   $Q \tP$   $*$  CPU SB SM  $\frac{C_1C_2}{D} \frac{S_2}{D} \frac{S_3}{D}$  Q40<br>Q47.P  $\frac{Q42P}{D}$  $Q4QP$   $Q4.1:P$   $QB4P$  $QW4P$   $QD4P$  $SB$  PLC  $52$  I/O S7-1200 可编程控制器 系统手册, V4.6 11/2022, A5E02486685-AP 99 使用 Q\_:P  $5-24Q$  \*\*  $Q[$  ].[ ]:P $Q1.1:P$   $Q[$  ][ ]:P $Q$ B5:P  $QW10P$   $QD40P$  $M$  $M$  5-25  $M \qquad ** \qquad M \qquad ] . [ \qquad ] M26.7 \qquad \qquad M \qquad ] [ \qquad \qquad ]$ MB20 MW30 MD50 CPU OB FC FB CPU 6 0 M  $M$  <sup>4</sup>,  $\ldots$ 临时存储器在"局部"范围内有效: M 存储器:任何 OB、FC 或 FB 都可以访问 M  $CPU$ 

OB FC FB

OB FC FC  $\blacksquare$  OB  $CPU$  OB 16 KB FB FC 6 KB PE FC FE RESERVED FB A FC STEP 7

中的调用结构查看程序中各块占用的临时(本地)存储器空间。从项目树中 选择"程序信息"(Program info),然后选择"调用结构"(Call structure) 选项卡。可以显示程 序中的所有

 $OB$  $\text{STEP 7}^*$  >  $\text{''}$  (Tools > Call structure)  $\text{''}$  (Call structure)

" (Call structure)